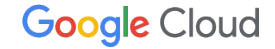

# **Cloud Run** と周辺システムで、 アプリの内製化を加速させていくために

Google Cloud アプリケーション モダナイゼーション スペシャリスト 頼兼 孝幸

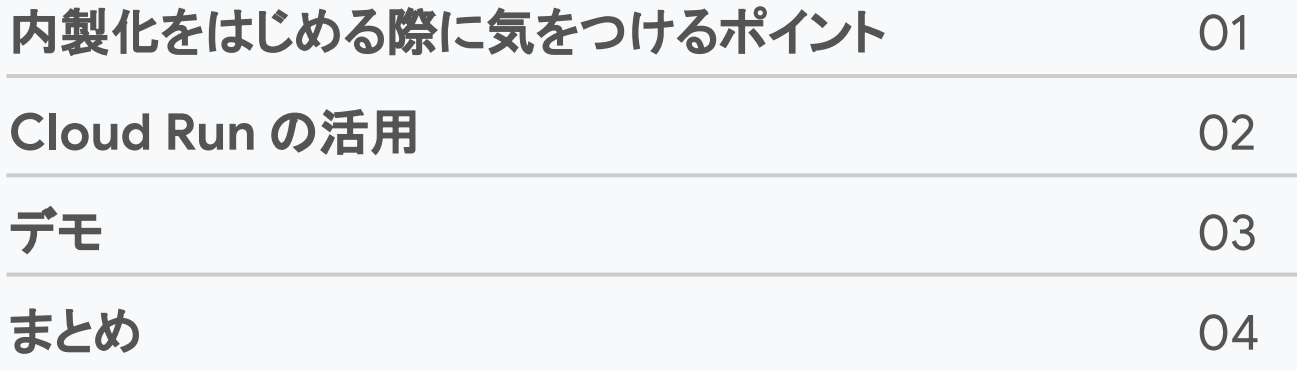

# $\mathcal{U}^{\mathcal{I}}$

# 内製化をはじめる際に 気をつけるポイント

#### 内製化のトレンド

**AA** 

ユーザー企業が技術的負債の解消と本格的な DX の実現に 向けて、協調領域のクラウド・共通プラットフォーム 活用や競争領域の内製化を進めることなどにより、企業のバ リュー アップに資する IT 投資や経営の俊敏さが向上し、ユー ザー企業で活躍する IT 人材が増加することが 期待される

出典:我が国における IT 人材䛾動向 - 経済産業省

<https://www.meti.go.jp/press/2020/12/20201228004/20201228004-2.pdf>

### SRE(サイト信頼性エンジニアリング)プラクティスの実践

**1.** 小さく始めて、繰り返す

関連アプリやチームを洗い出し、概念実証から始め、失敗から学び、そして反復する

2. チームを支援する

社内のスキルアップ、チームの新規採用、拡充といったイネーブルメント戦略を検討

3. 学んだことをスケールする

少数のチームで SRE プラクティスが確立されたら、SRE コミュニティと組織全体で形式化されたプロセスを作る

**4.** データドリブン型䛾マインドセットを具体化する

#### データドリブン型を目指すため、組織に測定カルチャーを作ることがきわめて重要

参考 : Google Cloud Blog, "SRE プラクティスを促進させるための 4 つのステップ", <https://cloud.google.com/blog/ja/products/devops-sre/four-steps-to-jumpstarting-your-sre-practice>

#### 運用体制に目をむける

既存システムが大きい場合、 内製化のスコープを決めて実施する(小さく始める) とリスクが軽減

業務にあった運用体制をベースに マイクロサービス化させ、内製化のメリットを考える (内製化やマイクロサービス化すること自体を目的化させない)

新規システムであれば、あるべき姿として、新しくアーキテクチャ設計する ことも大事

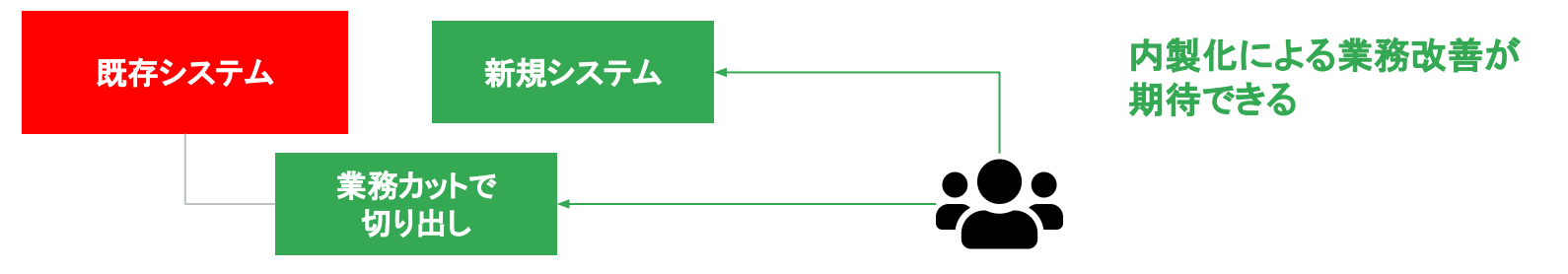

#### 運用可能な内製化を実現するために

- 自社リソースの体制では、開発と運用が難しい
	- ⇒ 業務ベースで考え、内製化メリットのある範囲から小さく始める
- 実装や構築の専門スキル不足
	- ⇒ マネージド サービスを有効活用し、学習コストを最小限にする
- ビジネスにフォーカスしたい。非ビジネス要件は外注したい
	- ⇒ サーバーレス環境を利用し、フォーカスすべきでない範囲の工数を省く (外注して、人でカバーしていた範囲を、技術で置き換える )

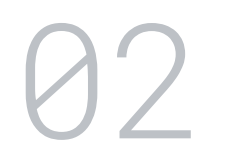

# **Cloud Run** 䛾活用

## **Compute** プロダクト一覧

● Google Cloud では計 5 つの Compute プロダクトを用意している

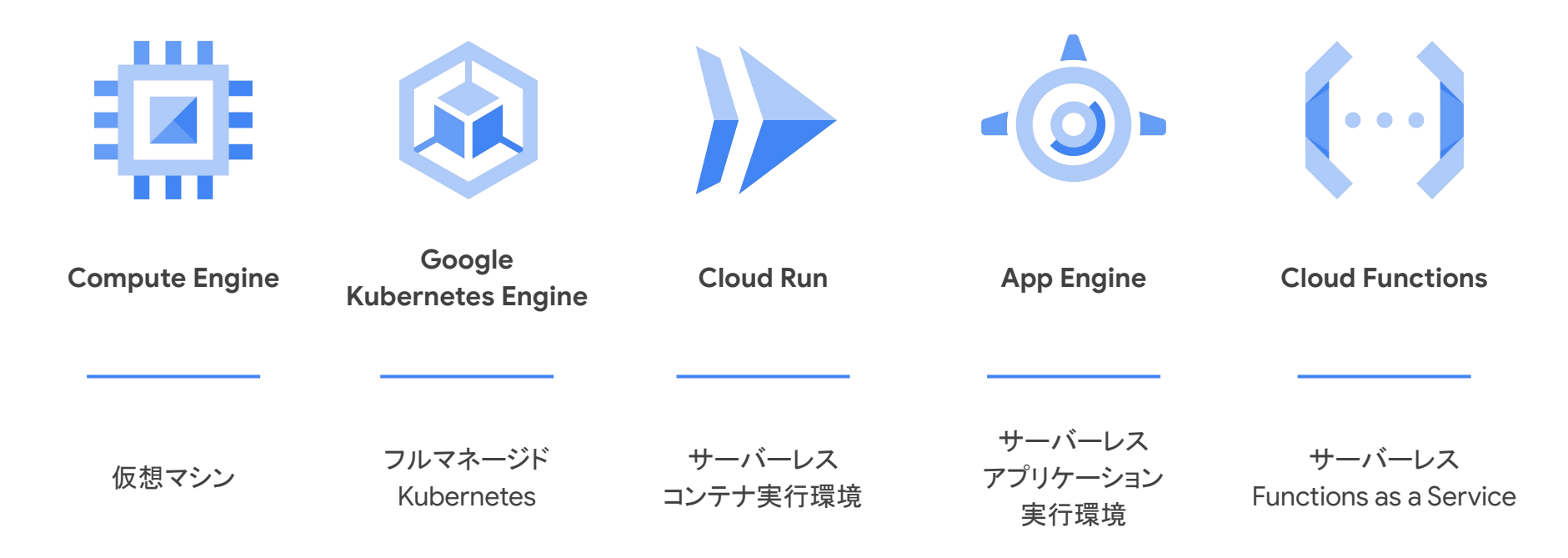

## **Compute** プロダクト一覧

● 抽象度と柔軟性のトレードオフ

#### サーバーレス環境で小さくはじめる

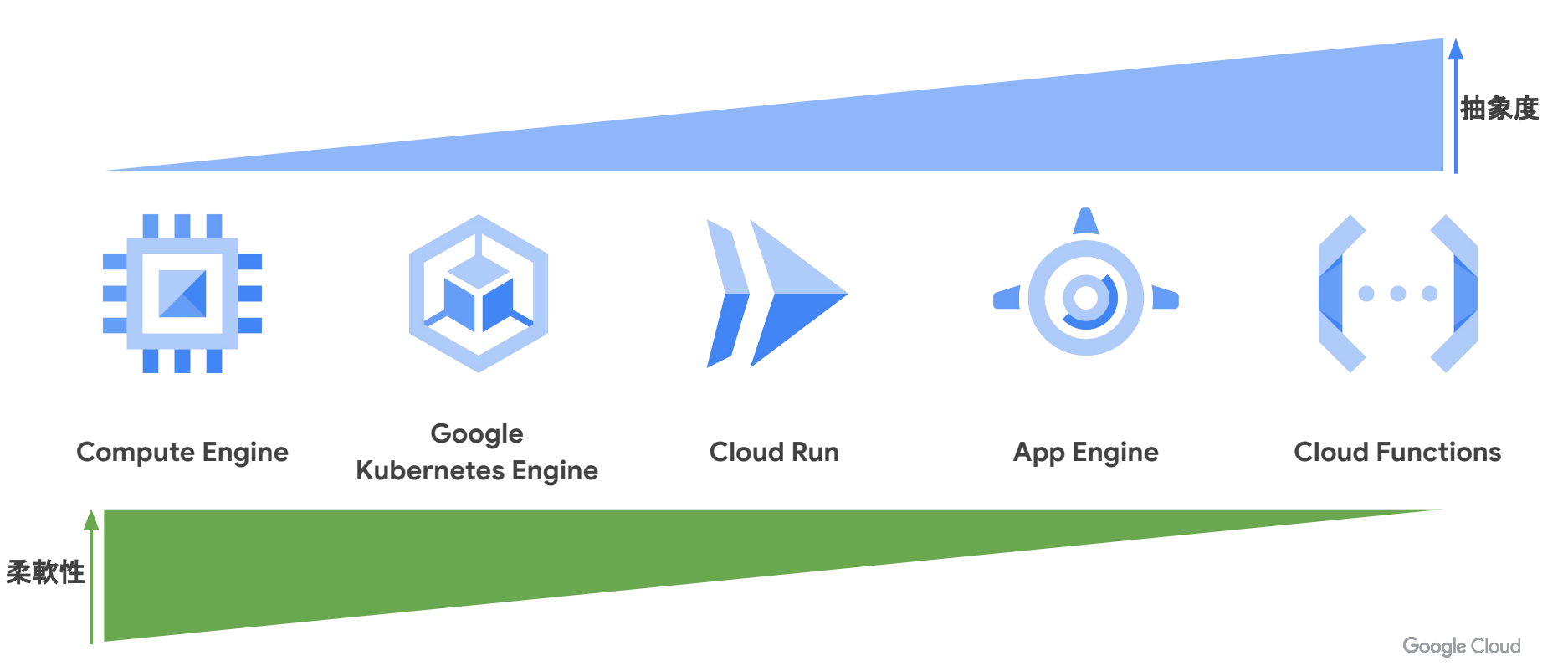

#### **Cloud Run** について

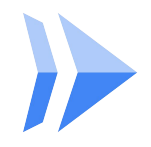

## Cloud Run Jobs

#### **New**

- HTTP リクエストに依らない実行
- 分散タスクの実行で、より長時間の実行が可能
- 明示的な並列処理や、リトライ回数を定義
- **Eventarc**

- サーバーレス䛾コンテナ実行環境
	- コンテナをデプロイするだけで 外部 から到達可能な **URL** が発行される
	- 0 ~ N へトラフィックに応じて 高速にスケーリング
	- Eventarc と連携しイベント駆動で 処理を実行
	- HTTP/2、WebSocket、gRPC への対応
	- 高度なトラフィック管理 が統合

**RPC** 

#### サーバーレス製品における、**Cloud Run** 䛾優位性

インフラ管理不要で、制約も少なく、スケール性能が高い

- 言語やライブラリの制約なし
- WebSocket や gRPC サポート
- App Engine フレキシブル環境よりもスケール性能が高い
- マルチリージョンのサービス展開
- イベント駆動
- コンテナ化や CI/CD サポート(Buildpacks、ソースコードからのデプロイ)

新しい機能も頻繁にリリースされている

#### アプリをコンテナ化、デプロイ、ログやメトリクスの監視

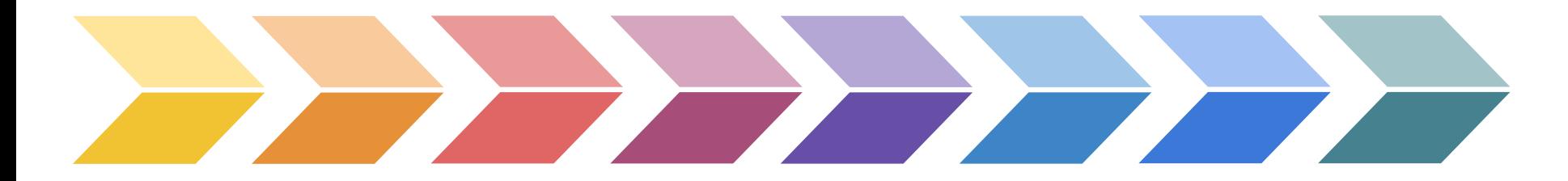

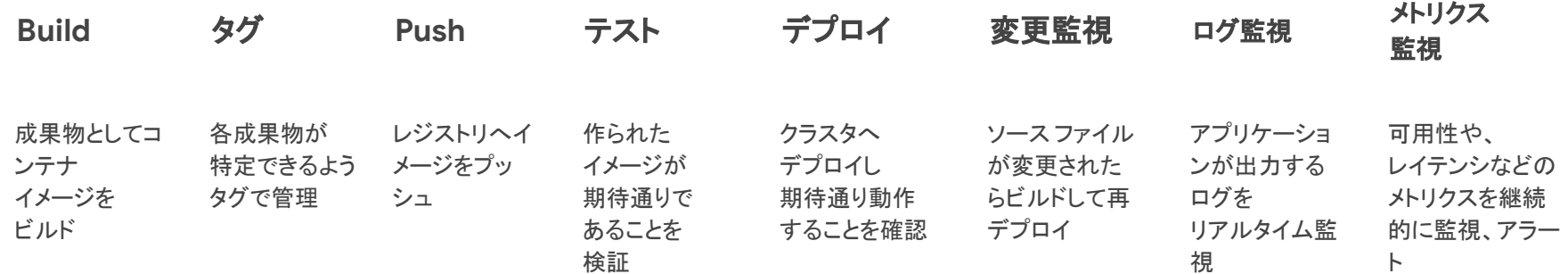

## ローカル環境におけるコンテナ開発

#### **Cloud Code** 䛾利用

コンテナ、特に Kubernetes / Cloud Run ベースの アプリケーション開発、運用を支援する **VS Code、IntelliJ、Cloud Shell エディタ対応のプラグイン** 

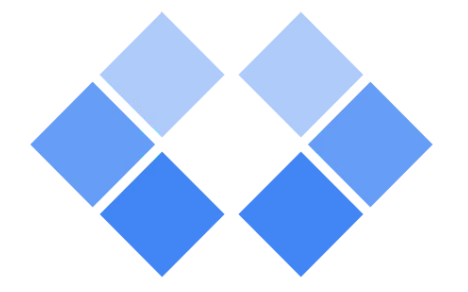

- ✔ 開発: ビルド、起動、ポートフォワード、ファイル変更監視、デバッグ、ログ出力..
- √ 運用: デプロイ、状況確認、ターミナル操作..

Cloud Code | Google Cloud <https://cloud.google.com/code?hl=ja>

#### **Debug on Cloud Run Emulator**

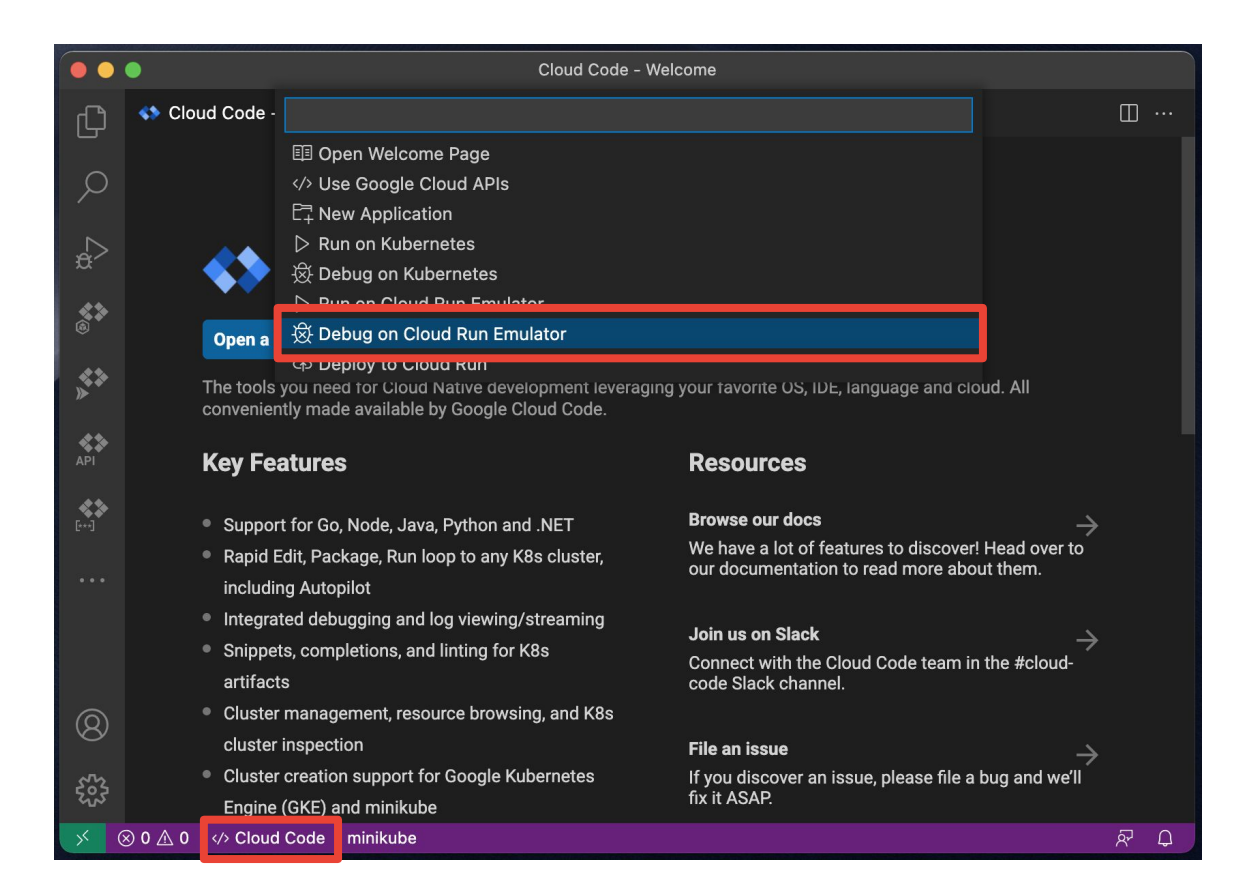

- 1. minikube が起動して
- 2. アプリがビルドされ
- **3. Cloud Run の設定に基づいて** デプロイされ
- 4. サービスの待機ポートが
	- localhost にフォワードされ
- 5. ログも連携され
- 6. デバッガがアタッチされ
- 7. ファイル変更が監視されて リビルド & 再デプロイ

## ビルドして、コンテナイメージをデプロイ

一般的なコンテナ イメージ䛾デプロイ手順

- 1. Dockerfile を作成
- 2. ソースコードに合わせて、インストールなどの手順を Dockerfile に定義
- 3. CI パイプラインを記述( Cloud Build、Jenkins、etc…)
	- a. docker build コマンドで、コンテナ イメージを作成、タグ付け
	- b. docker push コマンドで、コンテナ イメージをレジストリに登録
- 4. gcloud run deploy コマンドや、terraform などで該当イメージを Cloud Run へデプロイ

## **Buildpacks** でコンテナイメージを楽に作成する方法も

指定したディレクトリ以下を解析し、

**Dockerfile** なしに適切なコンテナへビルドします

#### サポート言語

- $G_0$  1.10 +
- $\bullet$  Node.js 10 +
- $\bullet$  Python 3.7 +
- $\bullet$  Java 8 +
- $\bullet$  .NET Core 3.1 +
- $\bullet$  Ruby 2.6 +

 $$ 1s$ index.js package.json  $$$  gcloud builds submit \ **--pack** image=gcr.io/my-project/my-app

"Google Cloud Platform/buildpacks: Builders and buildpacks designed to run on Google Cloud's container platforms" <https://github.com/GoogleCloudPlatform/buildpacks>

## **Cloud Run** 䛾コンソール画面から、 **Cloud Build** を利用した **CI/CD** と統合可能

- 解析するリポジトリ、ブランチ、ディレクトリを指定す るだけ(GitHub なども可)
- Cloud Build で CI pipeline を定義する yaml ファイルが自動的にトリガーとして 設定される
- 設定した後は、 Git commit / push するだけで、最 新ソースが Cloud Run に継続的に デプロイされるように

#### Cloud Build の設定

Cloud Build による継続的デプロイを使用すると、ソース リポジトリに対する変更が Container Registry のコンテナ イメージに自動的に実装され、Cloud Run にデプロイされ ます。

コードは \$PORT で HTTP リクエストをリッスンする必要があります。ビルドしてコンテ ナイメージを作成するには、リポジトリに Go、Node.js、Python、Java、.NET Core、 Ruby の Dockerfile またはソースコードを含める必要があります。

#### Source repository

#### **Build Configuration**

ブランチ\*ー Amain\$

正規表現を使用して特定のプランチと一致させます詳細

一致するブランチはありません

#### **Build Type**

◯ Dockerfile

Co, Node.js, Python, Java, .NET Core, Ruby (Google Cloud Buildpacks Z を使用)

ビルド コンテキストのディレクトリ\*

このディレクトリが Buildpack ビルド コンテキストとして使用されます。

entrypoint

サーバーを起動するためのコマンドで、空白のままにするとデフォルト動作を 使用します ◎

#### 簡潔にデプロイする **CI/CD** パイプラインをすぐに構築

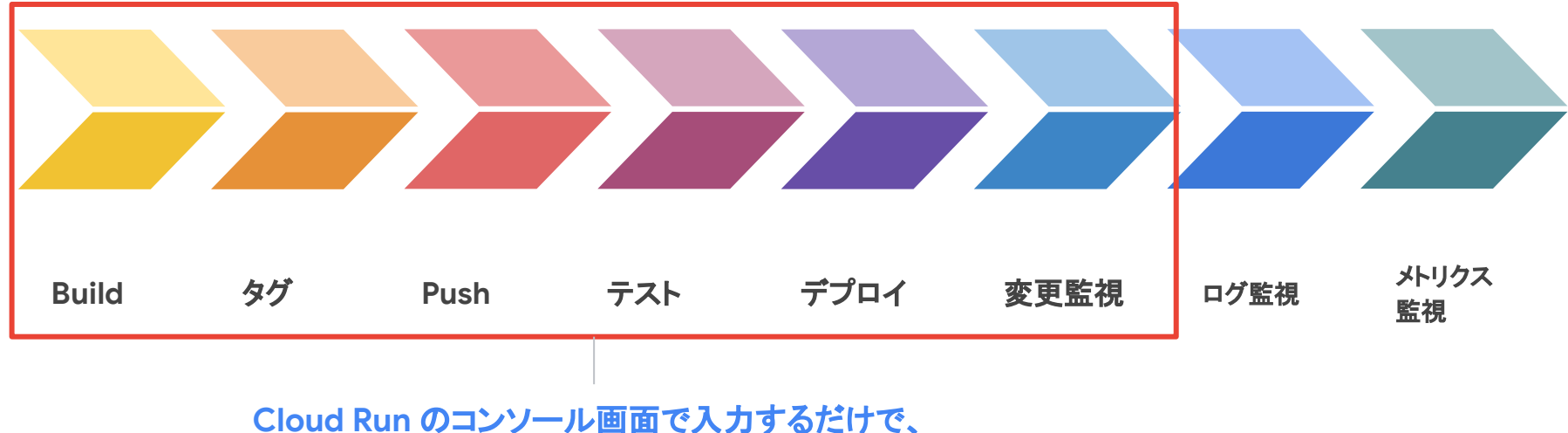

ここまでをまとめて設定!(テストは除く)

テストなど、CIパイプラインをカスタマイズしたい場合は、 作成された yaml ファイルを変更していけば良い

#### アプリをコンテナ化、デプロイ、監視などの運用

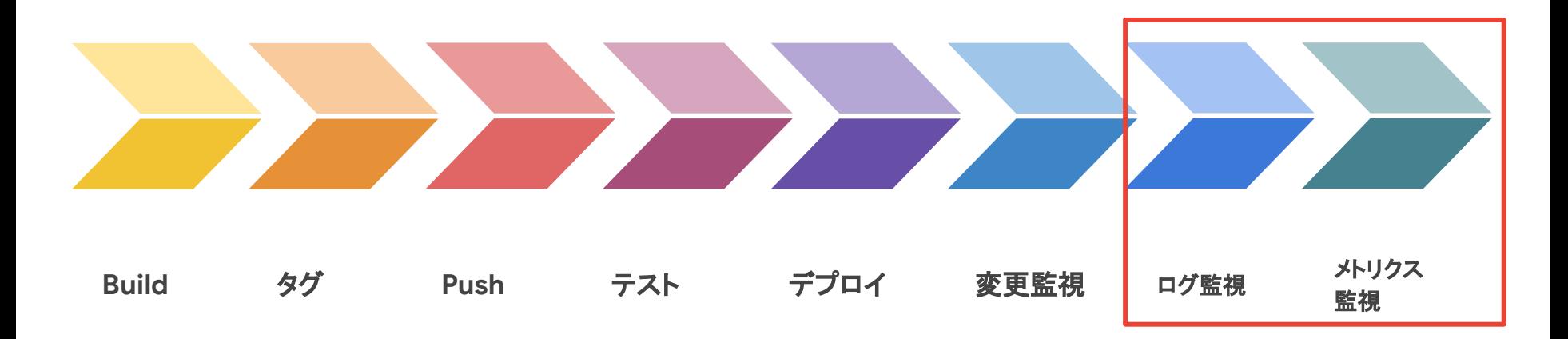

Cloud Run に䛿、**Cloud Logging** や **Cloud Monitoring** など、 運用に必要なプロダクトが統合 されている

SRE 䛾思想に基づいた **SLO** モニタリングも可能

### **Cloud Logging の統合**

コンテナアプリから、標準出力でログを出力するだけ で、Cloud Logging 上でログが確認可能

Cloud Run のコンソール画面にも統合されて、 該当サービスのログが自動的にフィルタされる

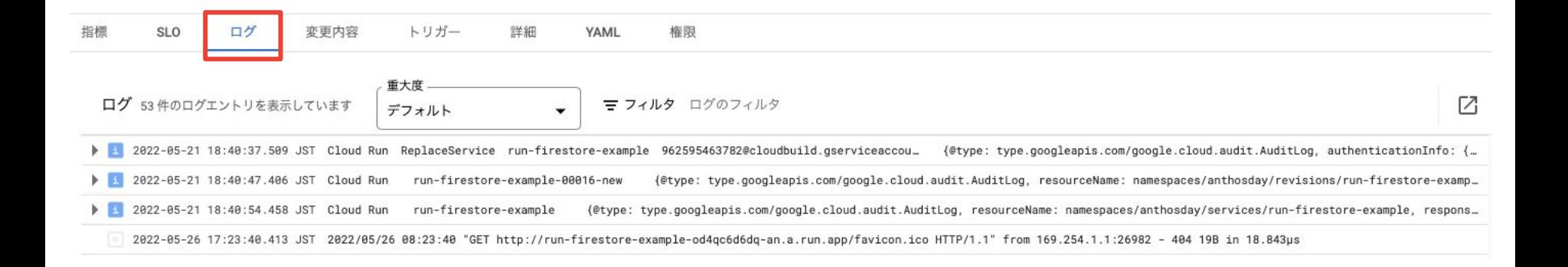

## **Cloud Monitoring の統合**

SLO

ログ

変更内容

トリガー

联维

YAML

権限

自動的に必要なメトリクスを収集

Cloud Run のコンソール画面で、 該当サービスのメトリクスを一覧で表 示可能

アラートも Cloud Monitoring の 画面から設定可能

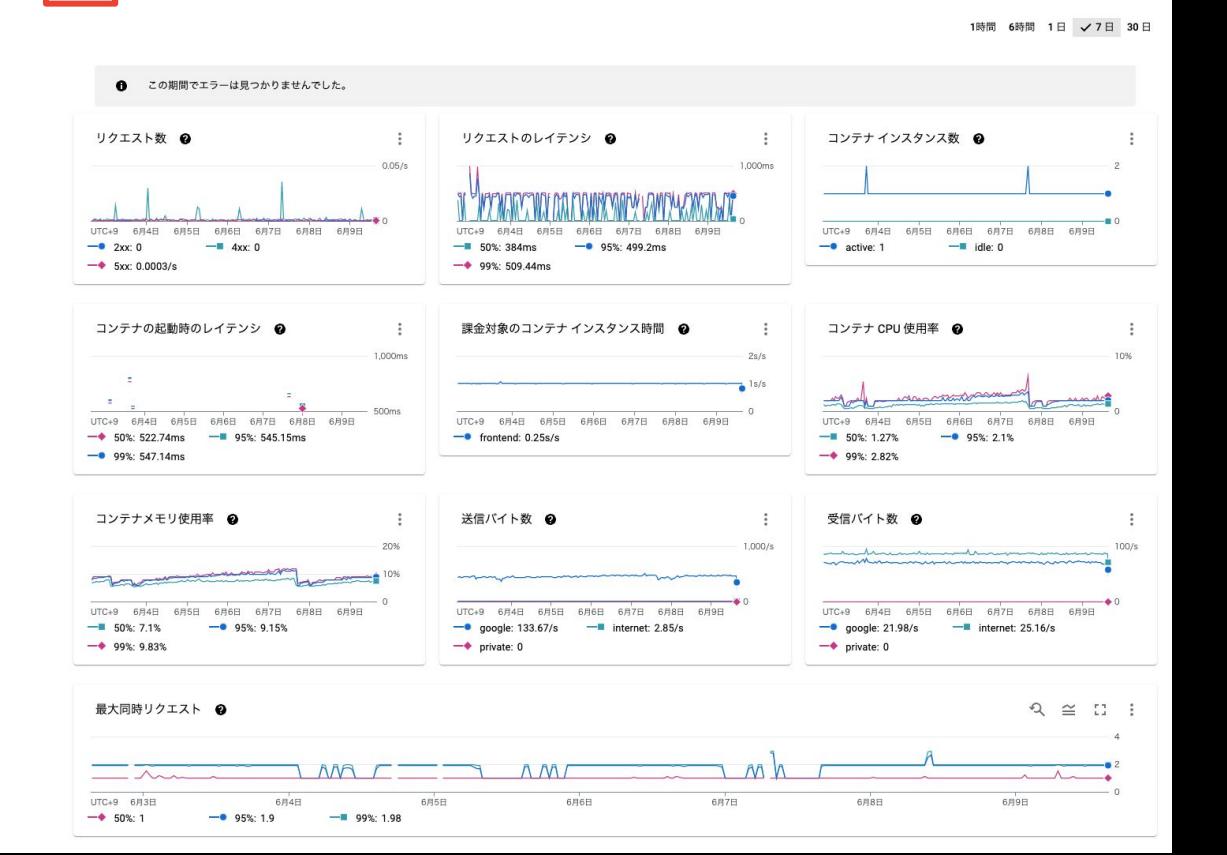

#### **Cloud Run SLO** モニタリング

SLO モニタリングとは

- 顧客の目に見える行動を監視する
- ユーザーに対しての保証の検証

エラー バジェットによる、速度と信頼性のバランスをとった開発 ユーザーに対しての保証が破られる方向にあるときのみ、警告 アラートを出す

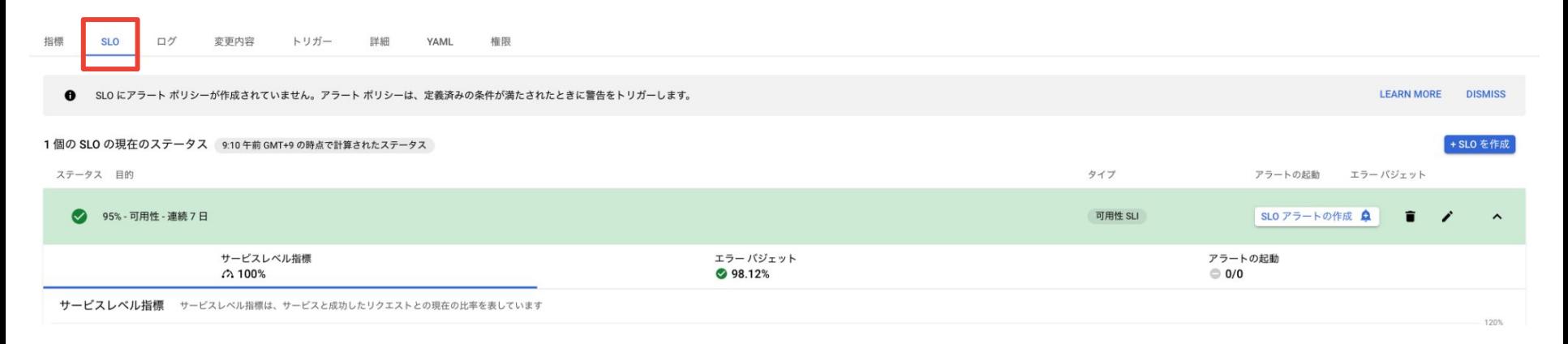

顧客の目に見える行動を 監視する

ユーザーに対しての保証 の検証

エラー バジェットに よる、速度と信頼性の バランスをとった開発

ユーザーに対しての保証 が破られる方向にあると きのみ、警告アラートを出 す

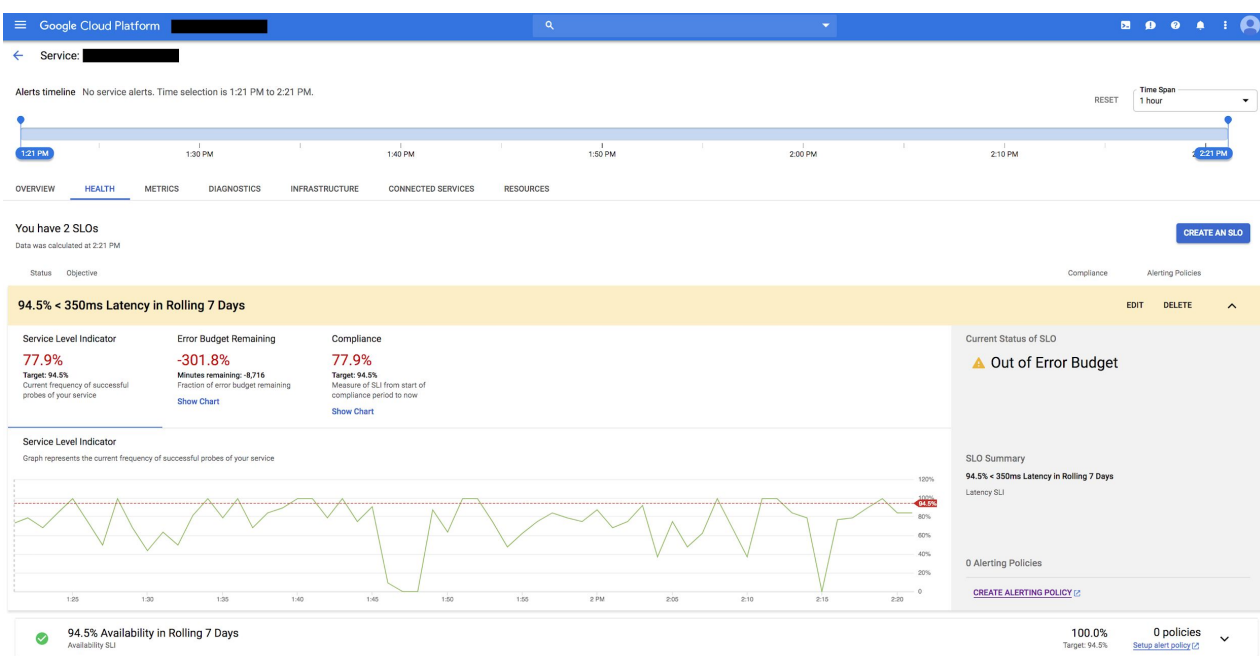

#### **SLO** モニタリングと䛿

エラー バジェット

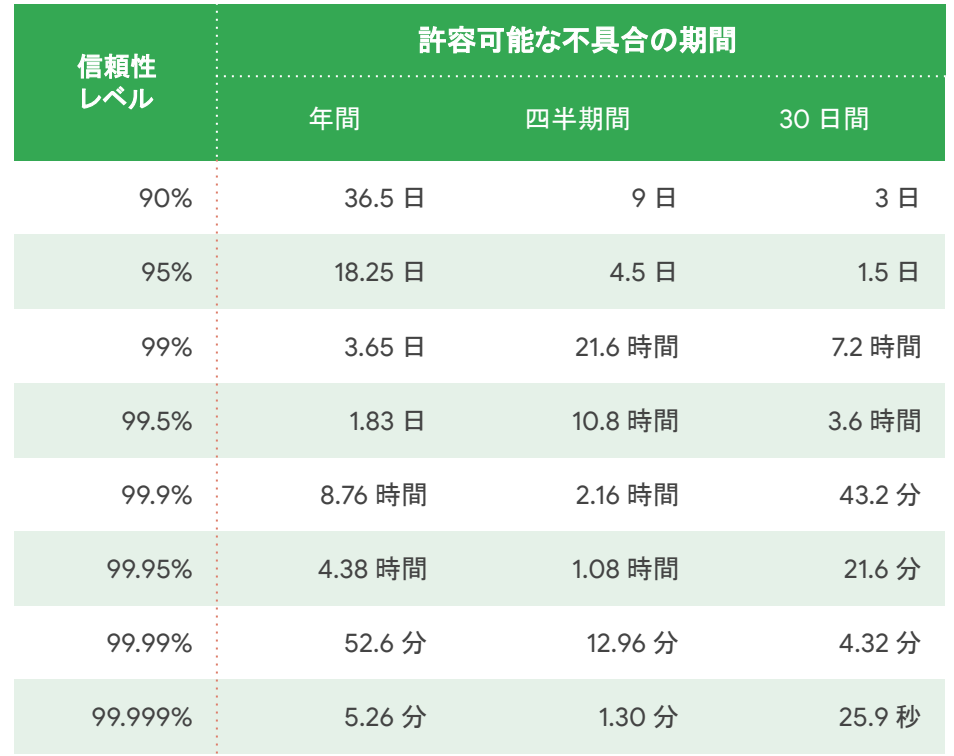

エラー バジェット  $= 1 - SLO$ 

ここで、信頼性を 許容できる不具合の量 と捉えると・・

#### **Canary** リリースを利用して、エラー バジェットを節約

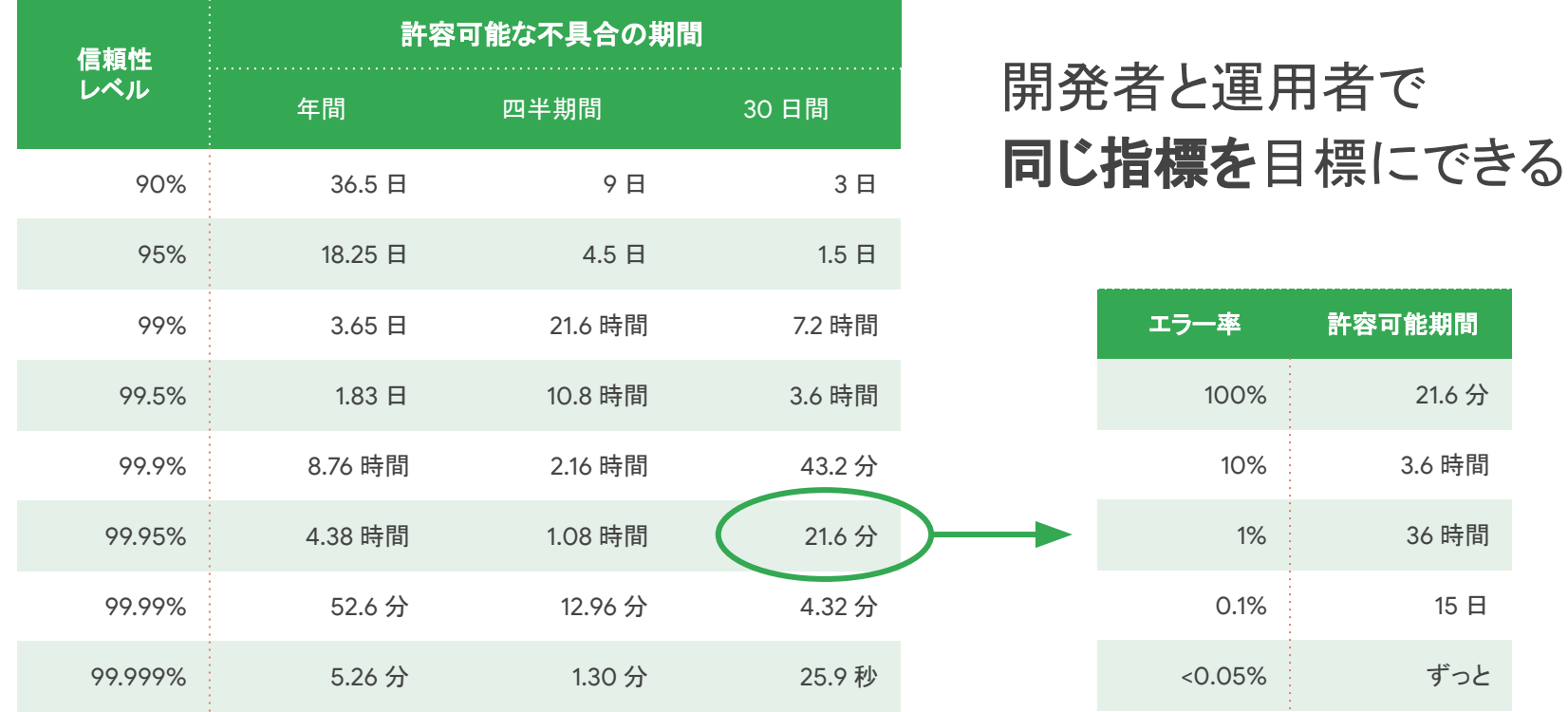

#### トラフィック を制御したデプロイ戦略

**Update traffic** 機能を使うことで、Blue / Green Deployment や Canary release、 ロールバックなどが簡単に可能に

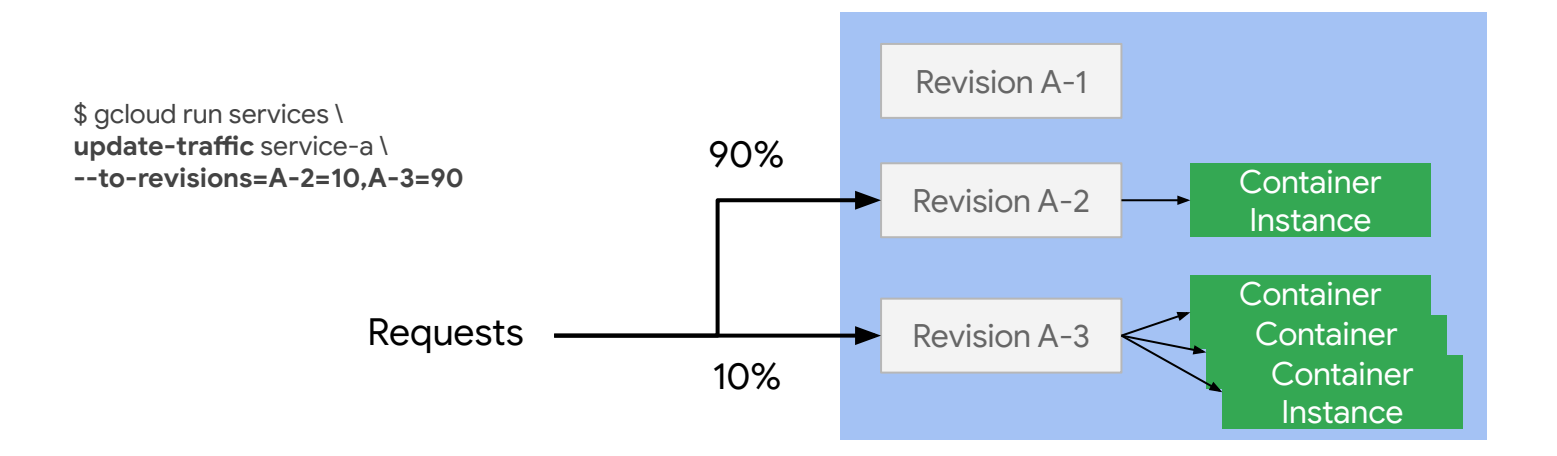

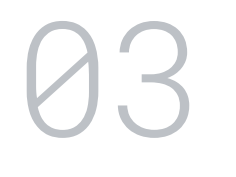

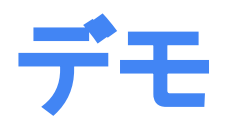

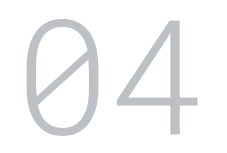

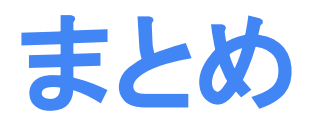

#### **Cloud Run** を活用して内製化䛾懸念を払拭

- 自社リソースの体制では、開発と運用が難しい
	- ⇒ 業務ベースで考え、内製化メリットのある範囲から小さく始める
	- ⇒ 切り出した業務範囲を Cloud Run のサービスで構築
- 実装や構築の専門スキル不足
	- ⇒ マネージド サービスを有効活用し、学習コストを最小限にする ⇒ インフラ構築不要。**CI/CD**、運用まで統合機能でカバー
- ビジネスにフォーカスしたい。非ビジネス要件は外注したい
	- ⇒ サーバーレス環境を利用し、フォーカスすべきでない範囲の工数を省く
	- ⇒ ビジネス ロジックが入るアプリケーションにフォーカスできる

# **Tech Acceleration Program** アプリケーション開発支援プログラム

Prototype 開発予定アプリケーションの プロトタイプ開発の ご支援

#### Architecture

開発予定アプリケーションの 最適なアーキテクチャ設計の ご支援

**Security** 

クラウド開発における セキュリティルール策定の ご支援

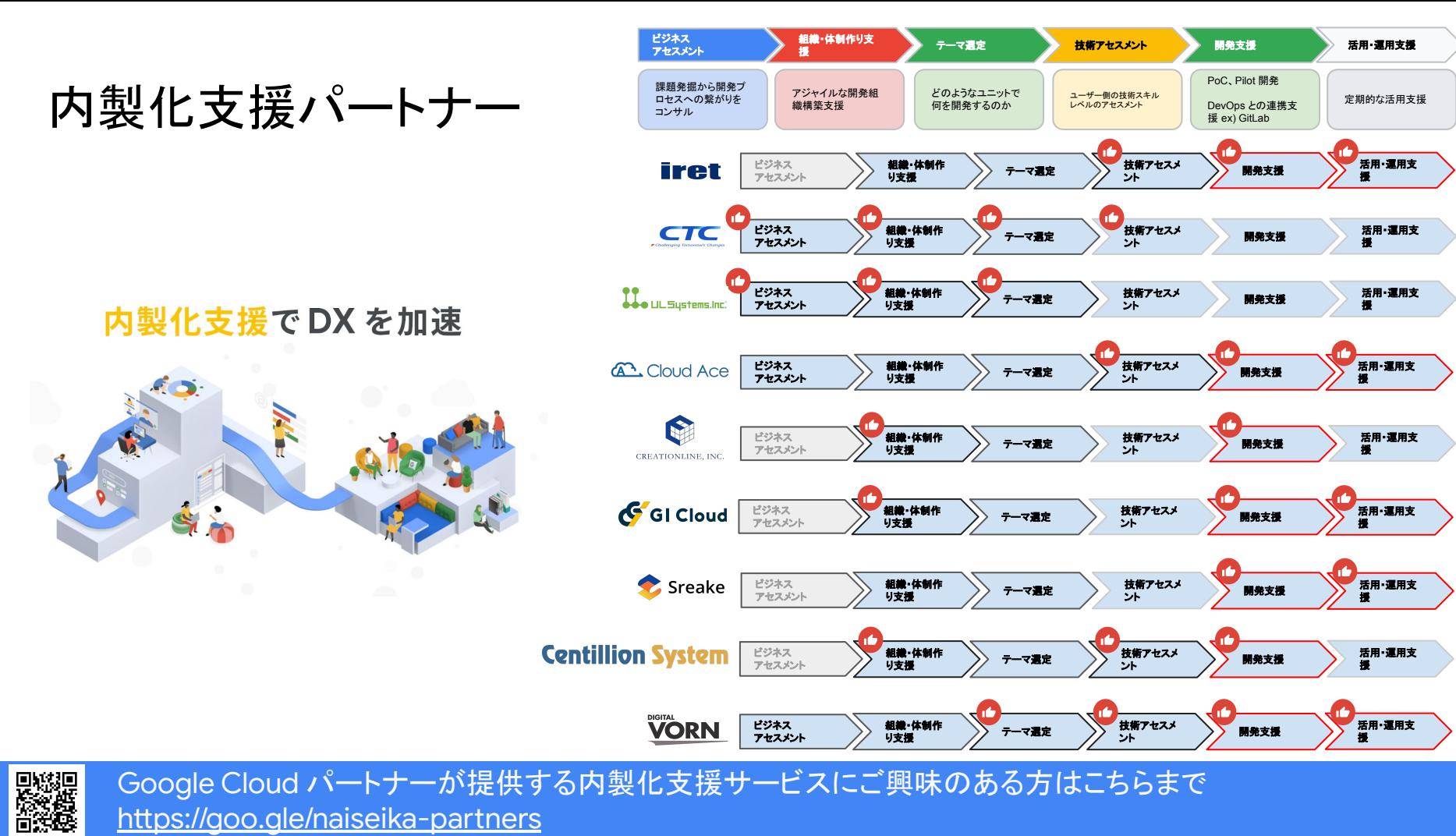

Google Cloud パートナーが提供する内製化支援サービスにご興味のある方はこちらまで <https://goo.gle/naiseika-partners>